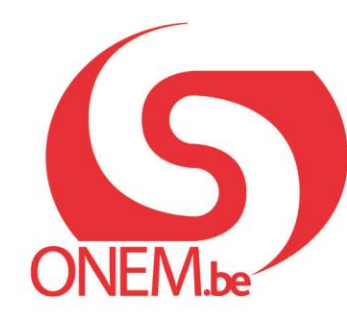

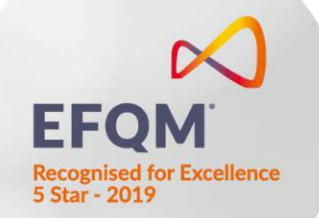

# **Handleiding – validatieboek**

Elektronische invoering van de controlekaartnummers C3.2A.

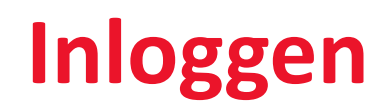

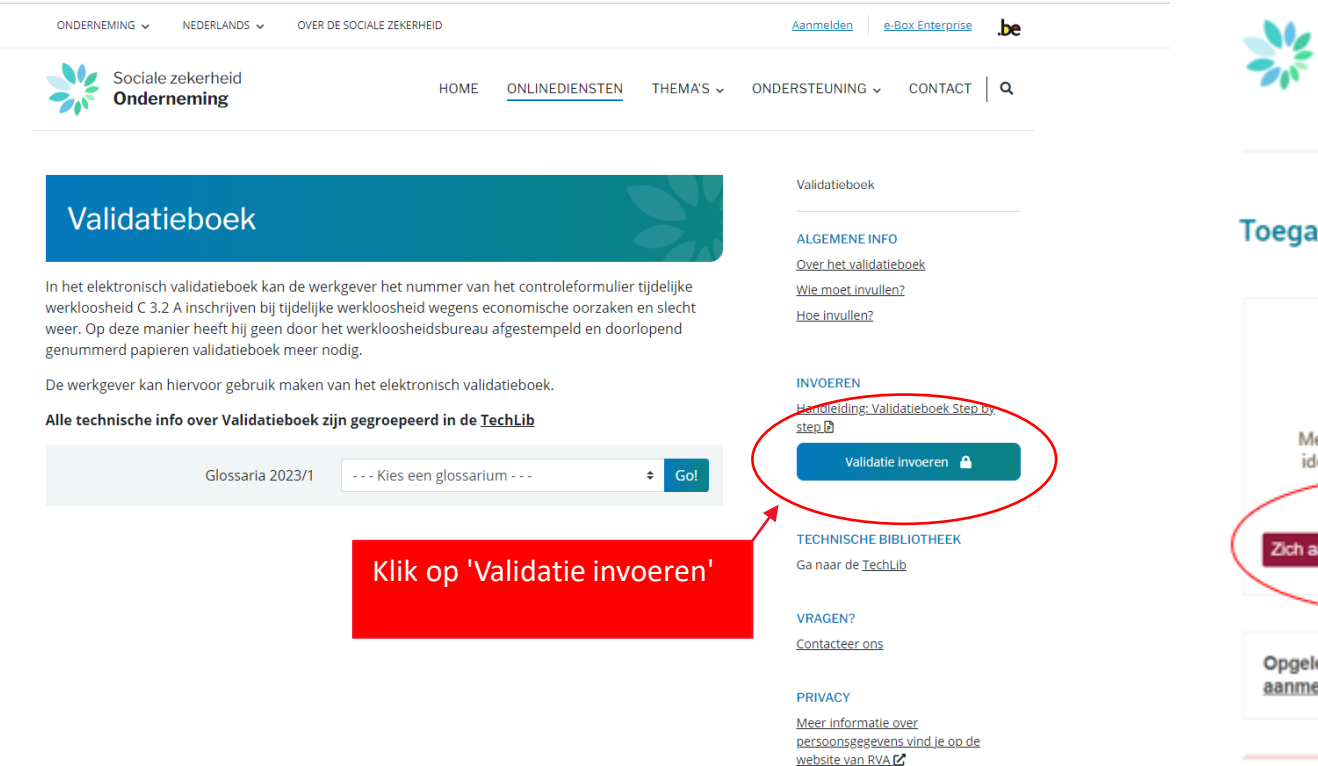

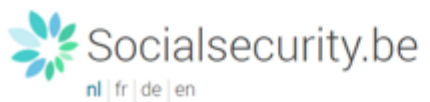

#### Toegang krijgen tot de beveiligde diensten

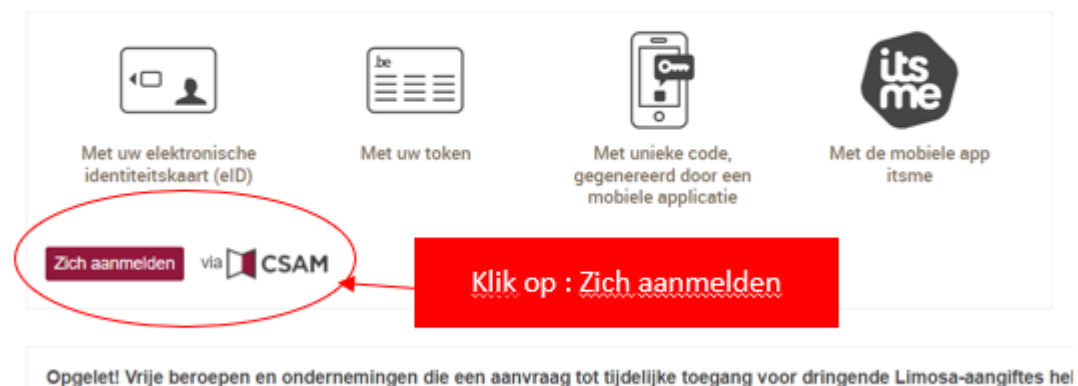

aanmelden.

#### **Aanmelden**

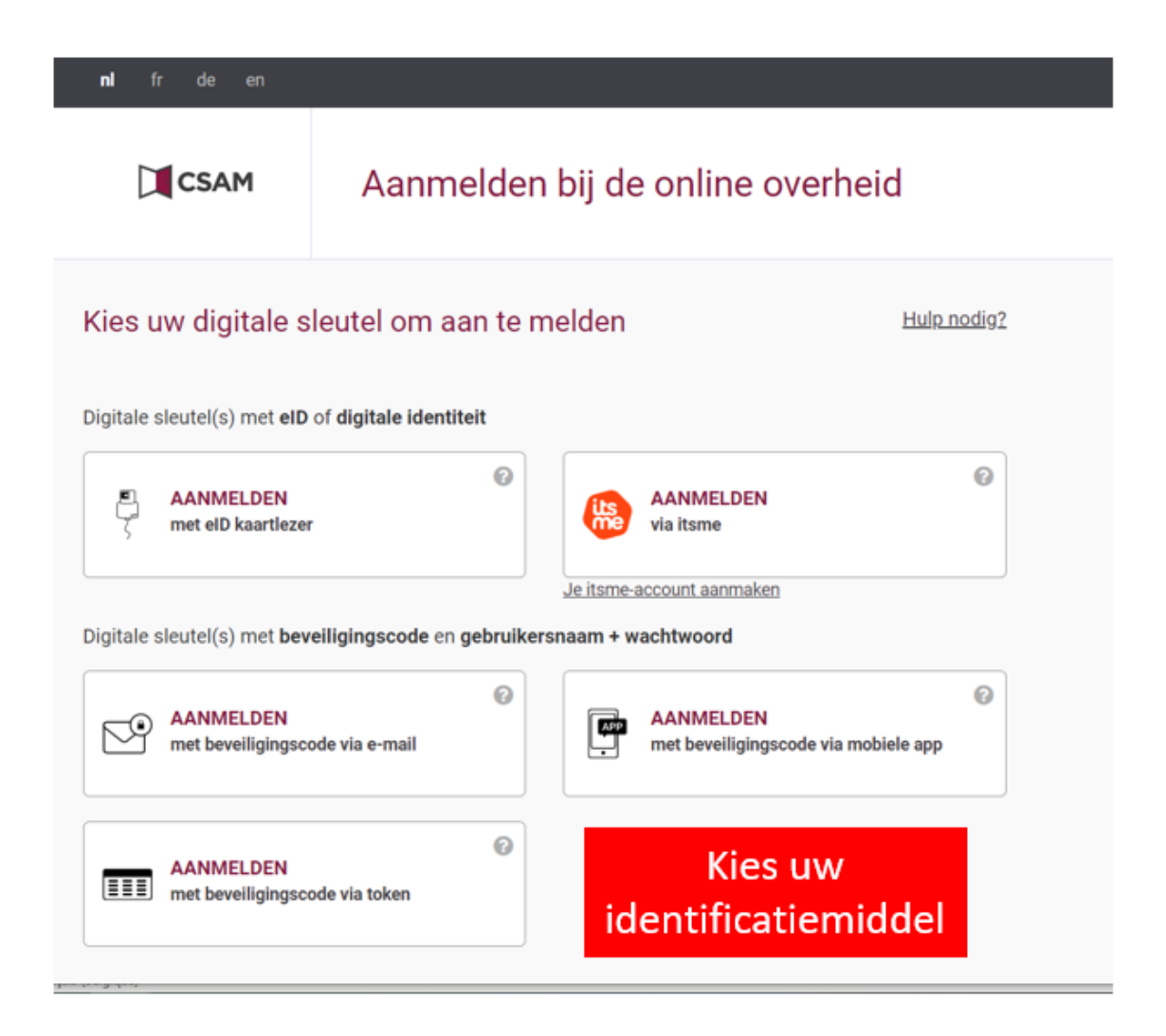

### **Identificatie van de werkgever**

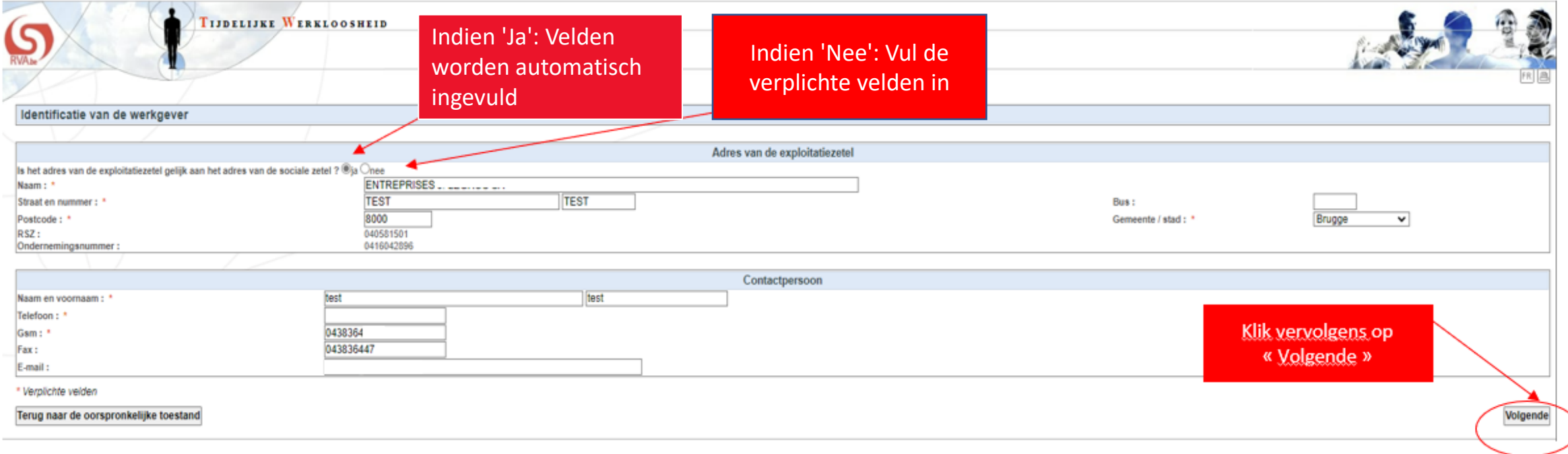

#### **Overzicht van de huidige maand**

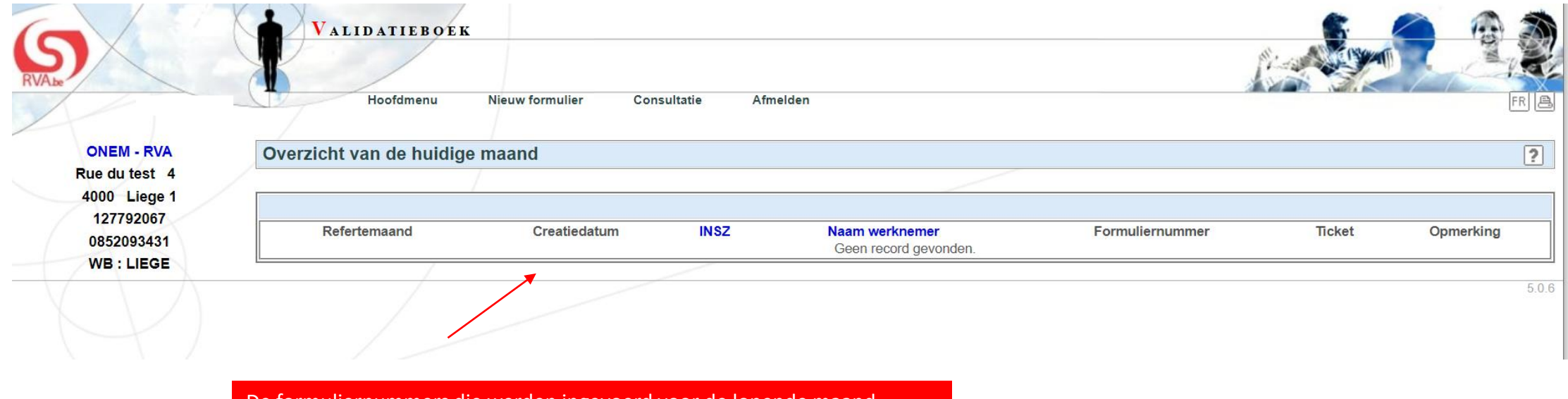

De formuliernummers die werden ingevoerd voor de lopende maand

komen hier te staan.<br>Geboorte

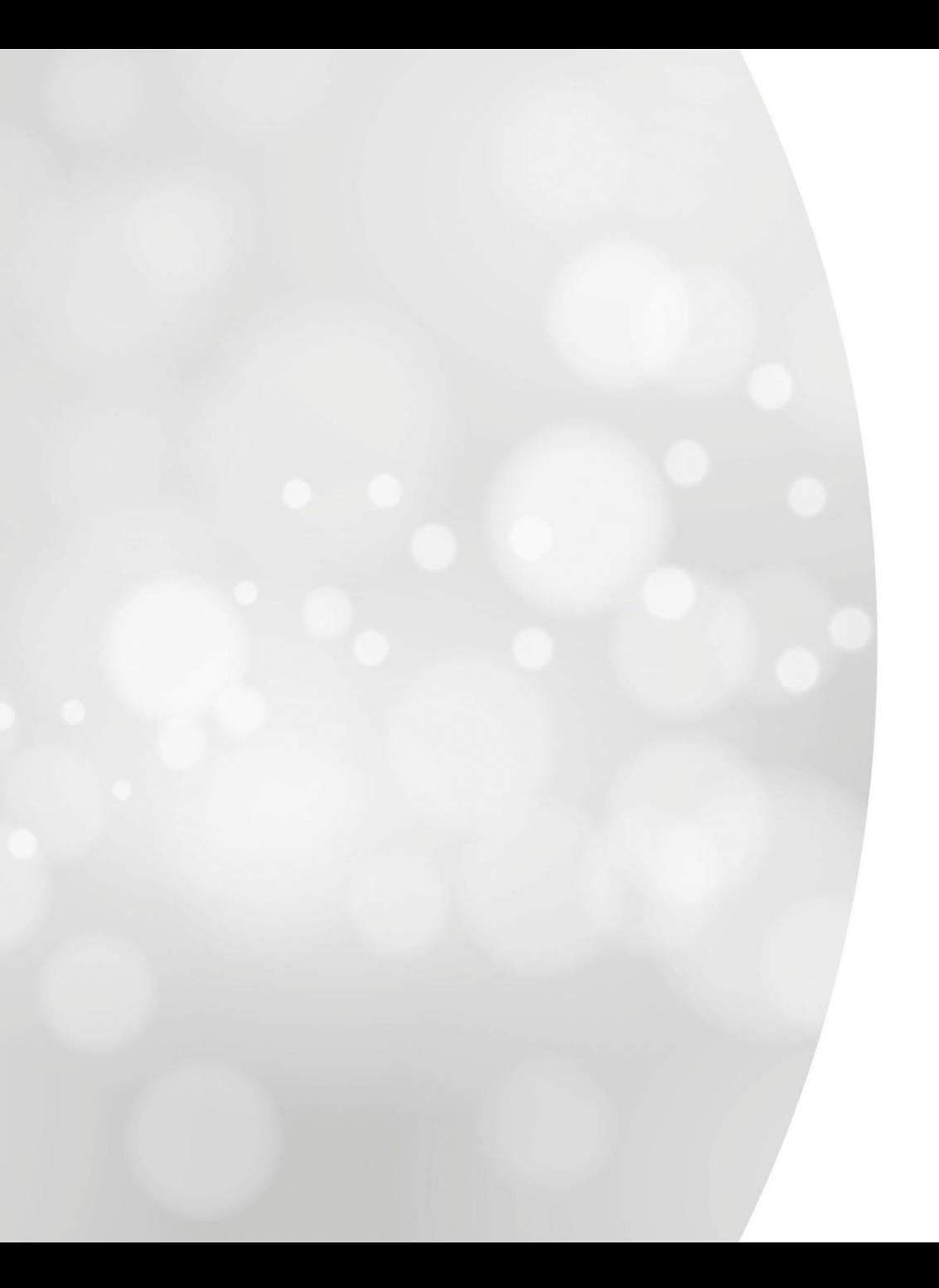

## **Nieuw formulier**

#### **Nieuw formulier:**

#### **Gegroepeerde of individuele inschrijving?**

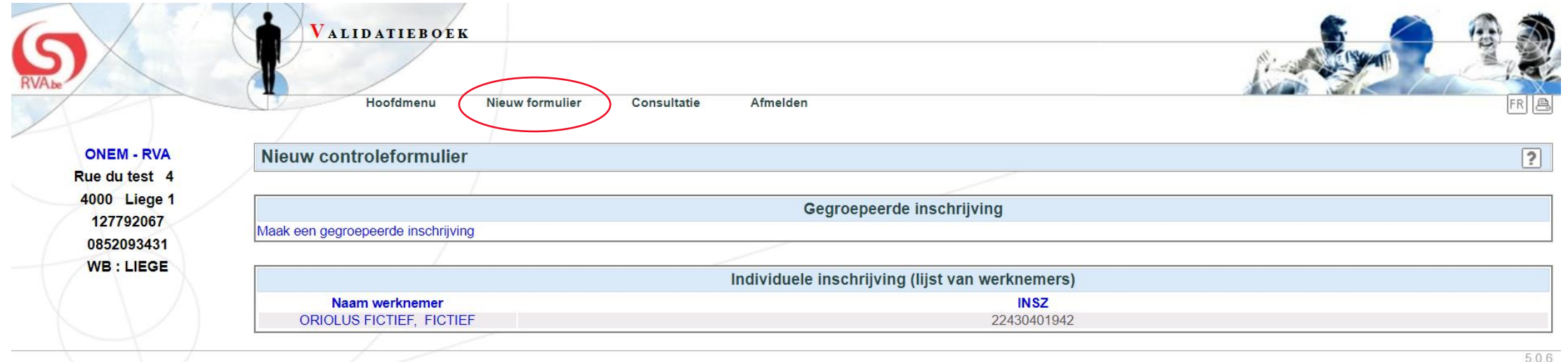

### De gegroepeerde inschrijving Met de gegroepeerde inschrijving kan je

 $\vee$ 

meerdere formuliernummers na elkaar

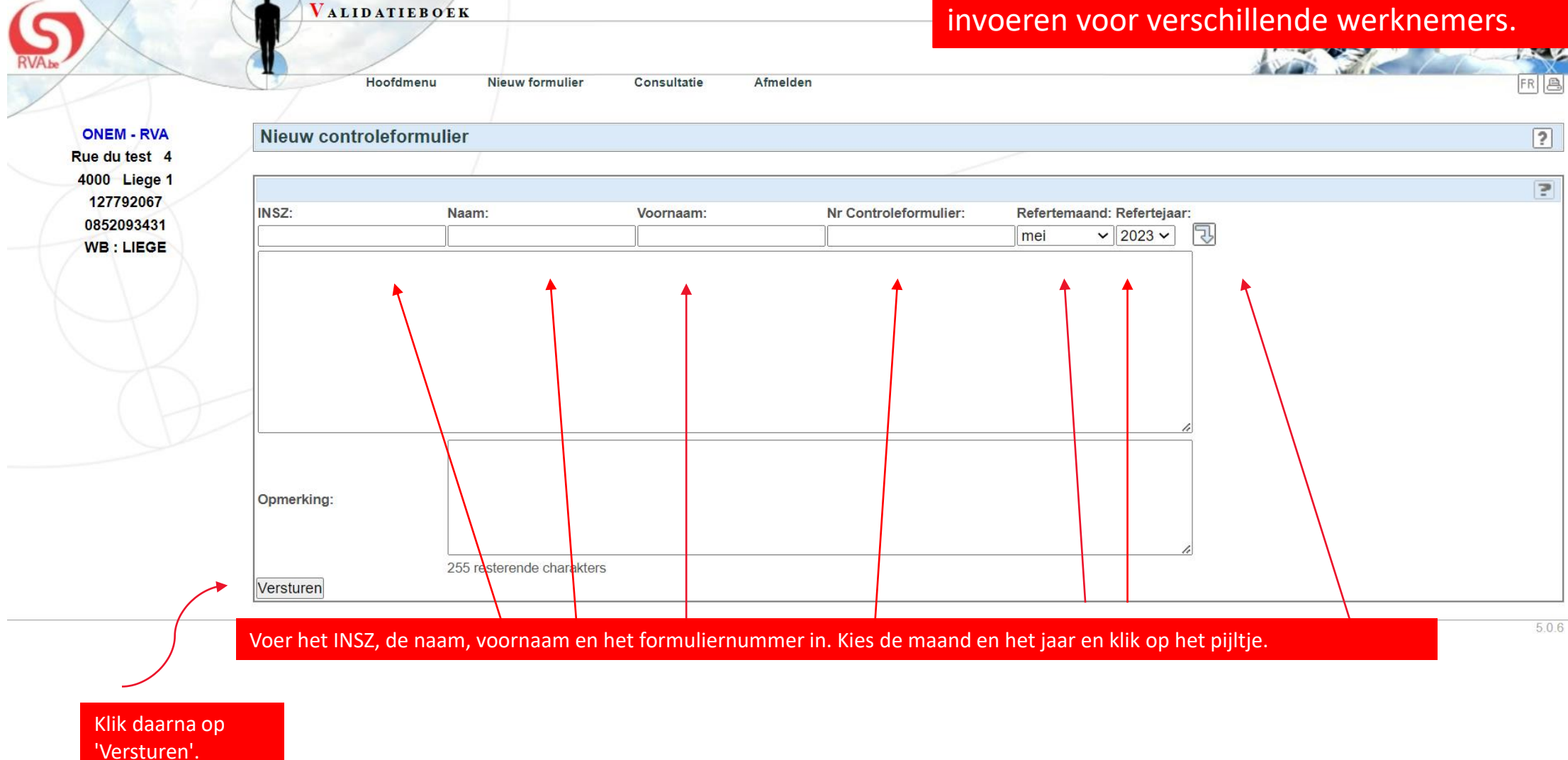

### **De individuele inschrijving**

Met de individuele inschrijving kan je één werknemer uit de Dimona-lijst in de toepassing selecteren. Die lijst wordt enkel weergegeven als je minder dan 100 werknemers hebt die in Dimona zijn ingeschreven.

Als je meer dan 100 ingeschreven werknemers hebt in Dimona, zal de zoekopdracht als volgt gebeuren op basis van het INSZ:

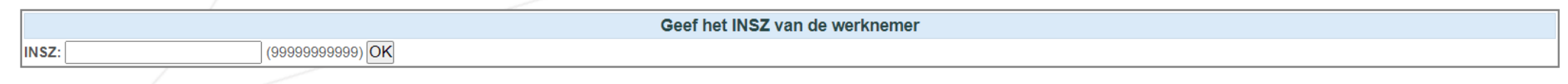

#### **BEVESTIGINGSPOP-UP**

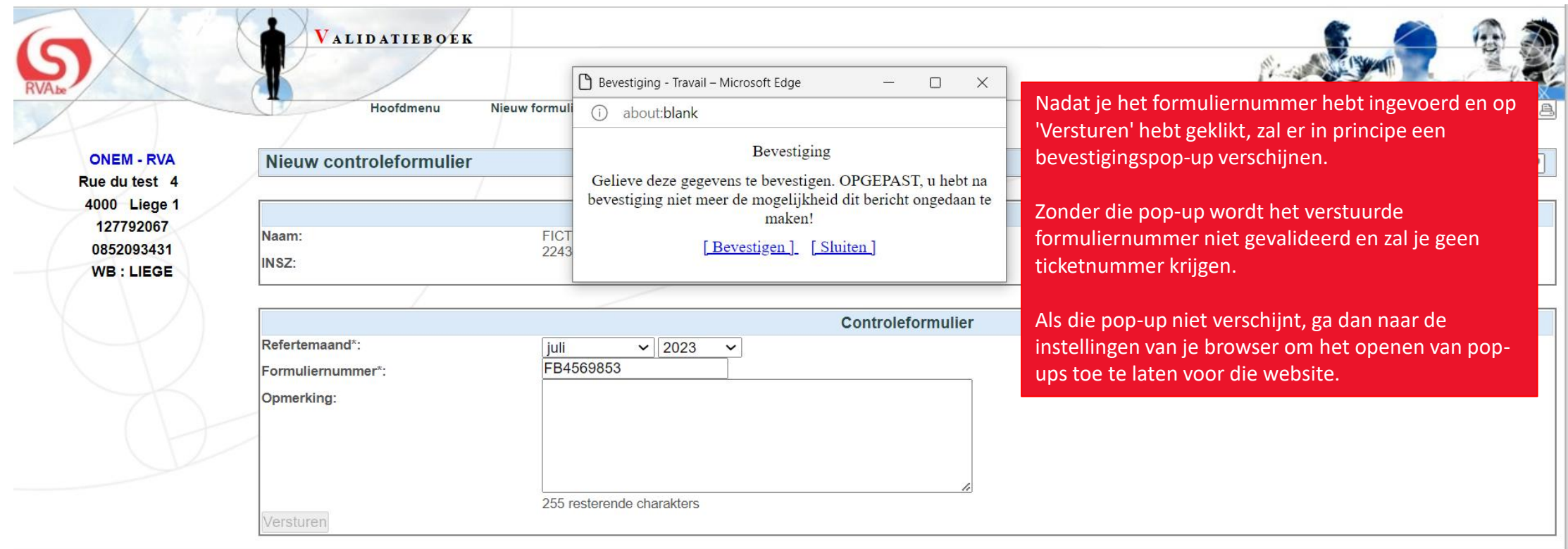

5.0.6

### **Ontvangstbevestiging**

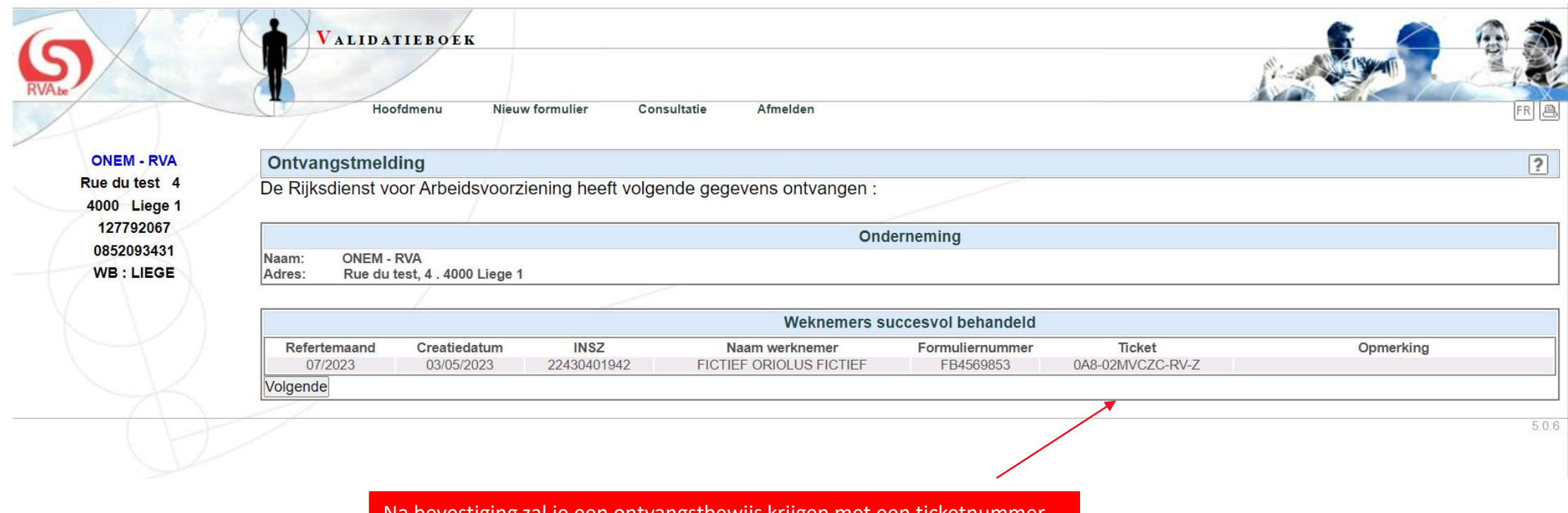

Na bevestiging zal je een ontvangstbewijs krijgen met een ticketnummer.

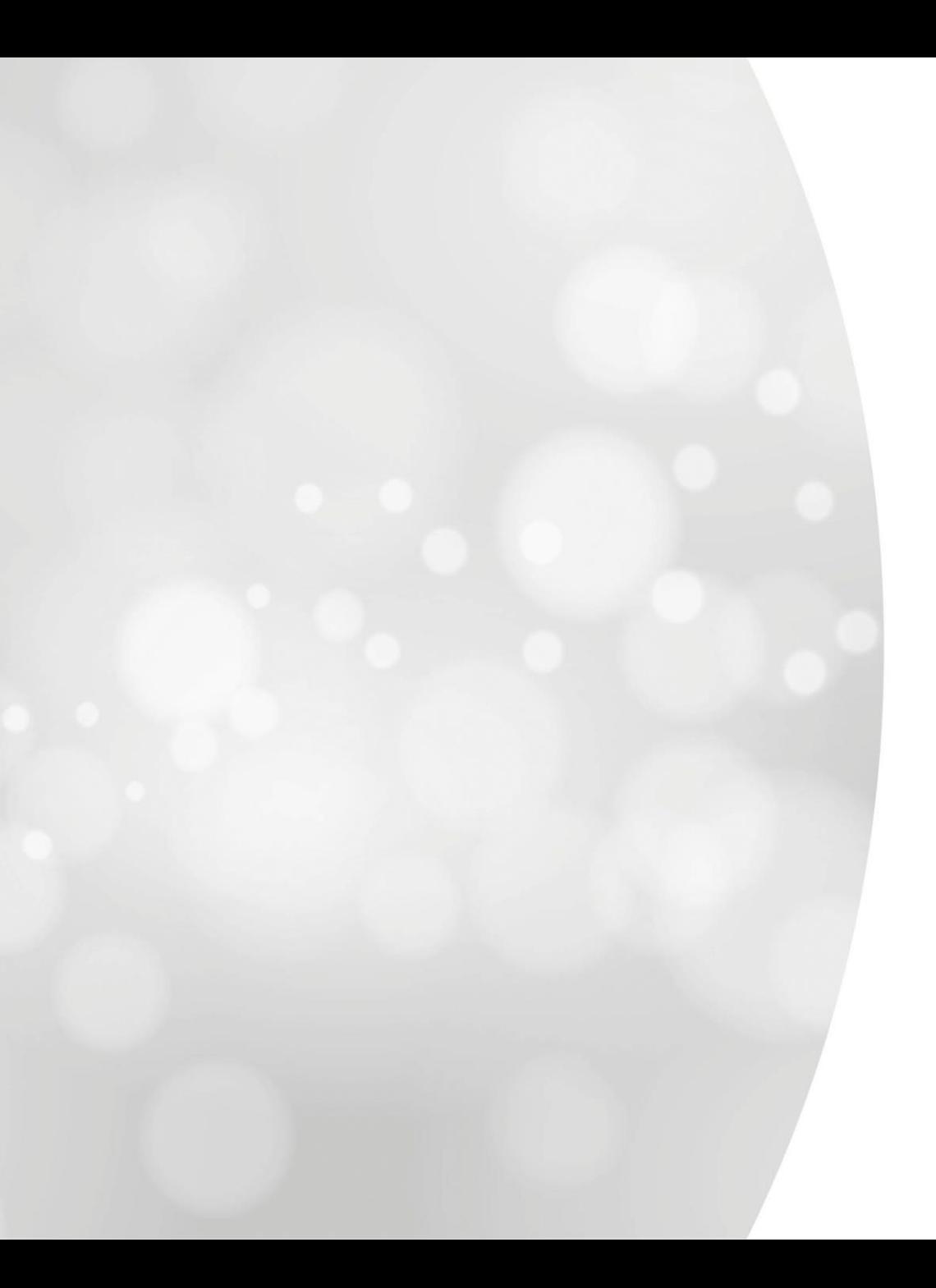

# **Consultatie van de formuliernummers**

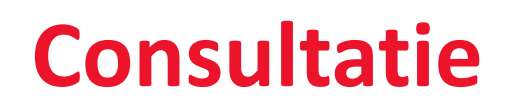

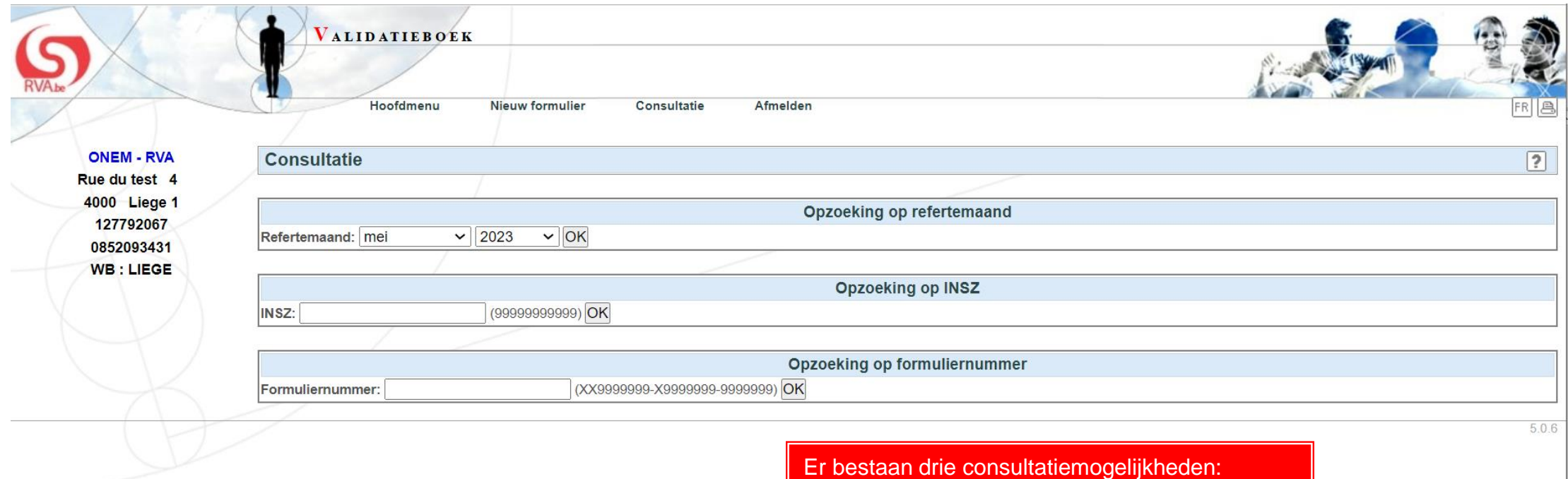

- op refertemaand
- op INSZ
- op het nummer van het controleformulier